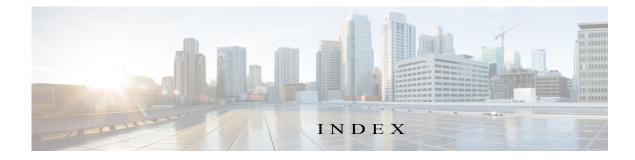

## A

ſ

About screen 1-3 action activate 2-3 deactivate 2-3 delete 2-3 manage 2-3 start 2-3 stop 2-3 upgrade 2-3 activate action 2-3 **ACTIVATED** status 2-2 activating, app 3-2 adding 3-2 app internal network 3-16 Syslog server 3-19 app activating 3-2 adding 3-2 configuration file 2-13, 3-8 console access 3-8 container managing 2-13 data directory deleting file from 3-11 downloading file from 3-11 uploading file to 3-10 deactivating 3-5 deleting 3-7 deploying 3-2 host system resources for 2-9

lifecycle workflows 3-1 log file 2-14, 3-9 resource profile 2-9, 3-2 starting 3-5 status 2-2, 3-1 stopping 3-6 upgrading 3-6 App-ID page App-Config page accessing 2-13 description 2-13 fields and options 2-13 App-DataDir page accessing 2-13 description 2-13 fields and options 2-13 App-info page accessing 2-11 description 2-11 fields and options 2-11 description 2-8 Logs page accessing 2-14 description 2-14 fields and options 2-14 Resources page accessing 2-9 description 2-9 fields and options 2-9 tabs 2-8 App-ID tab App-Config 2-8 App-DataDir 2-8

App-info 2-8 description 2-2 displaying 2-9 Logs 2-8 removing from menu bar 2-2, 2-9 Resources 2-8 Applications page accessing 2-2 description 2-1, 2-2 fields and options 2-2 Applications tab, description 2-1

#### В

browser guidelines and requirements 1-1

## С

cartridge deleting 3-13 description 2-3, 3-12 for PAAS app 2-3, 3-12 installing 3-12 viewing information about 3-13 Cartridges page accessing 2-3 description 2-3 fields and options 2-4 Cartridges tab, description 2-1 Cisco Data in Motion description 2-7 license, uploading 3-14 starting 3-15 status 2-8 stopping 3-15 Cisco IOx framework 1-1

network See network, internal overview 1-1 Cisco IOx Local Manager About screen 1-3 Cartridges 2-3, 3-12 exiting 1-3 logging in to 1-2 logging out 1-3 overview 1-1 pages App-ID 2-8 *App-ID* > App-Config **2-13** *App-ID* > App-DataDir 2-13 App-ID > App-info 2-11 *App-ID* > Logs **2-14** *App-ID* > Resources 2-9 Applications 2-2 Middleware Service 2-7, 3-14 Setting 2-6 System Info 2-4 starting 1-2 tabs 2-1 timeout period 1-2 configuration file description 2-13, 3-8 package\_config.ini 2-13, 3-8 updating 3-8 configuring host system for Cisco IOx 1-2 host system log file 3-21 console access, of app 3-8 container of app managing 2-13 core dump file deleting 2-6, 3-24 description 3-24 downloading 2-6, 3-24 CPU, on host system 2-9, 3-2

# D

data directory deleting file from 3-11 downloading file from 3-11 uploading file to 3-10 deactivate action 2-3 deactivating, app 3-5 delete action 2-3 deleting app 3-7 app data directory file 3-11 cartridge 3-13 core dump file 3-24 internal network 3-18 snapshot file 3-23 Syslog server 3-20 DEPLOYED status 2-2 deploying app 3-2 downloading app log file 3-9 core dump file 3-24 from data directory 3-11 host system log file 3-22 snapshot file 3-23

## Е

editing, internal network 3-17 editing, Syslog server 3-20 exiting, Cisco IOx Local Manager 1-3

#### F

ſ

flash storage, caveat 1-2

# G

generating, snapshot file 3-23

### Η

host system CPU 2-9 log file 2-5 configuring 3-21 description 3-21 downloading 3-22 memory 2-9 resources 2-9

#### I

installing, cartridge 3-12

#### L

license, uploading for Cisco Data in Motion 3-14 license, uploading for middleware 3-14 log file app 2-14, 3-9 downloading app log file 3-9 host system 2-5 configuring 3-21 description 3-21 downloading 3-22 logging in, to Cisco IOx Local Manager 1-2 logging out, from Cisco IOx Local Manager 1-3

### М

manage action 2-3 memory, on host system 2-9, 3-2 middleware license, uploading 3-14 starting 3-15 status 2-8 stopping 3-15 Middleware Service page accessing 2-7 description 2-7 fields and options 2-8 Middleware Service tab, description 2-1

#### Ν

network, internal adding 3-16 deleting 3-18 description 2-6, 3-16 editing 3-17 svcbr\_0 2-6, 3-18 viewing information about 3-17

#### 0

ordering information on pages 2-2

### Р

PAAS app, cartridge for 2-3, 3-12 package\_config.ini configuration file 2-13, 3-8

## R

refresh, information on pages 1-2 resource profile 2-9, 3-2 resources, on host system 2-9, 3-2 RUNNING status 2-2

## S

snapshot file deleting 2-5, 3-23 description 2-5, 3-22 downloading 2-5, 3-23 generating 3-23 start action 2-3 starting 3-5 app Cisco Data in Motion 3-15 middleware 3-15 starting Cisco IOx Local Manager 1-2 status ACTIVATED 2-2 DEPLOYED 2-2 of app 2-2, 3-1 RUNNING 2-2 STOPPED 2-2 stop action 2-3 STOPPED status 2-2 stopping app 3-6 Cisco Data in Motion 3-15 middleware 3-15 Syslog server adding 3-19 deleting 3-20 editing 3-20 System Info page accessing 2-4 description 2-4 fields and options 2-4 System Info tab, description 2-1 System Setting page accessing 2-6 description 2-6 fields and options 2-6 System Setting tab, description 2-1

1

Т

```
tab

accessing 2-1

App-ID 2-2

App-ID > App-Config 2-8

App-ID > App-DataDir 2-8

App-ID > App-Info 2-8

App-ID > Logs 2-8

App-ID > Resources 2-8

Applications 2-1

Cartridges 2-1

in Cisco IOx Local Manager 2-1

Middleware Service 2-1

System Info 2-1

System Setting 2-1

timeout period 1-2
```

## U

updating, configuration file **3-8** upgrade action **2-3** upgrading, app **3-6** uploading, file to app data directory **3-10** 

## V

ſ

viewing cartridge information 3-13

Index

1